**DYNAMIC ENGINEERING**

435 Park Dr., Ben Lomond, Calif. 95005 831-336-8891 **Fax** 831-336-3840 http://www.dyneng.com sales@dyneng.com Est. 1988

# **User Manual**

# **PCI LVDS 8T Driver Documentation**

Revision A Corresponding Hardware: Revision C 10-2001-0903

#### **PCI LVDS 8T**

PCI based 8 channel LVDS transmitter card

Dynamic Engineering 435 Park Drive Ben Lomond, CA 95005 831-336-8891 831-336-3840 FAX

©2002 by Dynamic Engineering. Other trademarks and registered trademarks are owned by their respective manufactures. Manual Revision A. Revised April 11, 2002

This document contains information of proprietary interest to Dynamic Engineering. It has been supplied in confidence and the recipient, by accepting this material, agrees that the subject matter will not be copied or reproduced, in whole or in part, nor its contents revealed in any manner or to any person except to meet the purpose for which it was delivered.

Dynamic Engineering has made every effort to ensure that this manual is accurate and complete. Still, the company reserves the right to make improvements or changes in the product described in this document at any time and without notice. Furthermore, Dynamic Engineering assumes no liability arising out of the application or use of the device described herein.

The electronic equipment described herein generates, uses, and can radiate radio frequency energy. Operation of this equipment in a residential area is likely to cause radio interference, in which case the user, at his own expense, will be required to take whatever measures may be required to correct the interference.

Dynamic Engineering's products are not authorized for use as critical components in life support devices or systems without the express written approval of the president of Dynamic Engineering.

Connection of incompatible hardware is likely to cause serious damage.

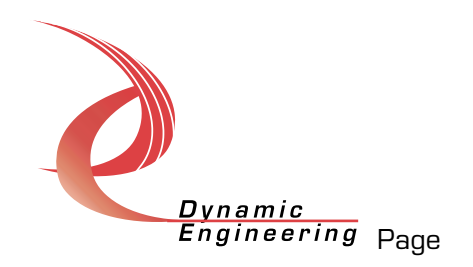

# Table of Contents

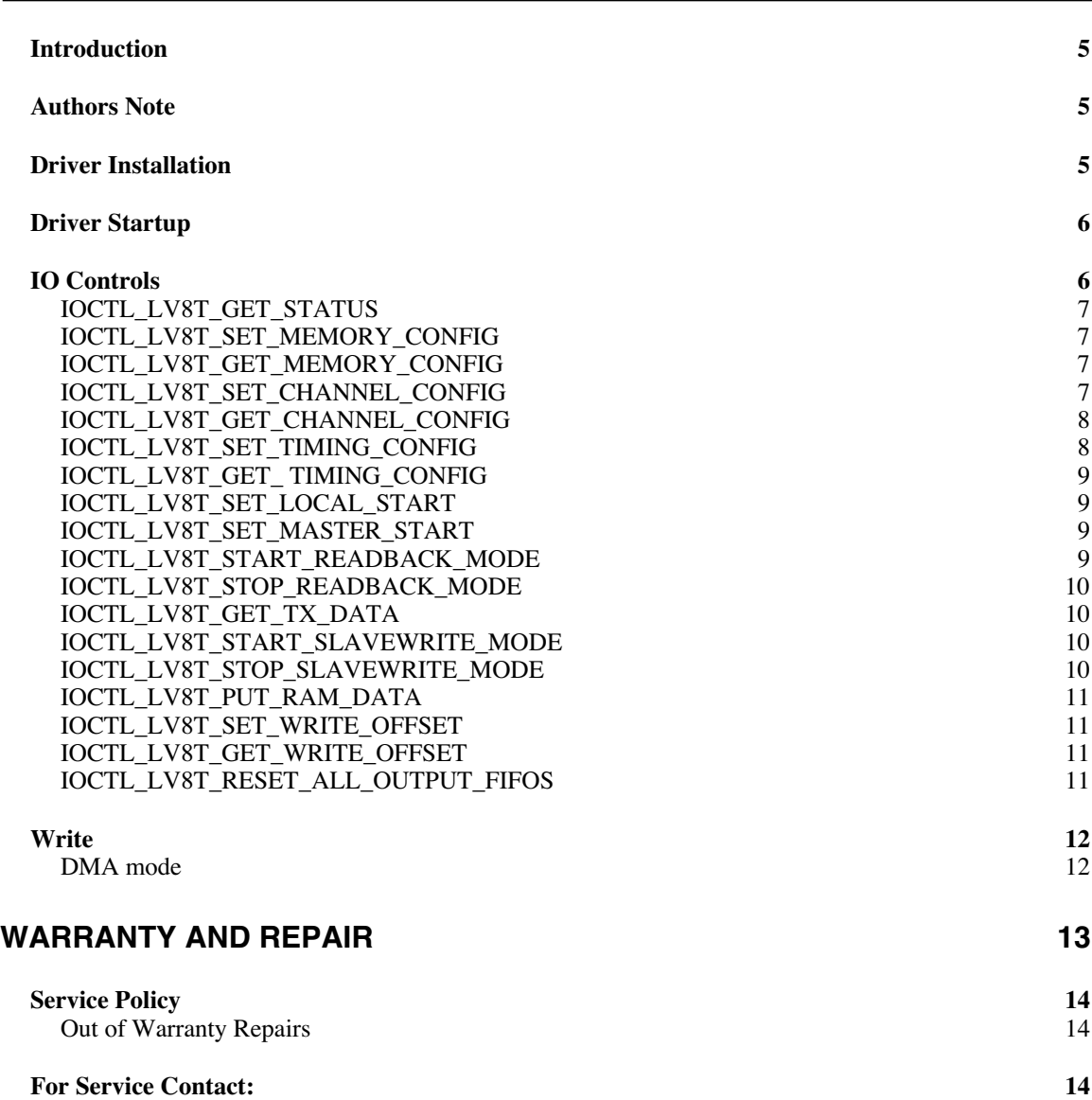

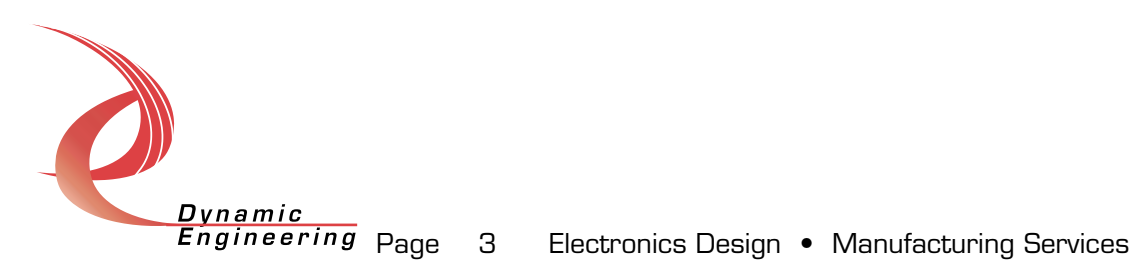

# List of Figures

**no figures in this document**

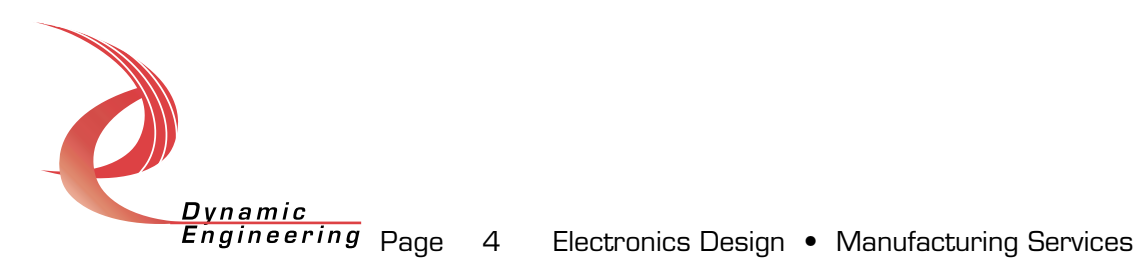

## **Introduction**

The LV8T driver is a Windows NT driver for the PCI LVDS 8T board from Dynamic Engineering. This driver can control up to 10 boards in a system. If more boards are required please contact Dynamic Engineering. The PCI LVDS 8T board sends 8 channels of LVDS data. A separate "Device Object" controls each LVDS channel, and a separate handle references each Device Object. IO Control calls (IOCTLs) are used to configure the hardware and the driver. WriteFile() calls are used to load LVDS data into the device. IOCTLs refer to a single Device Object instance, and therefore refer to a single channel on a device (except the IOCTL\_LV8T\_RESET\_ALL\_OUTPUT\_FIFOS call, which affects all 8 channels on a given board).

Handles can be opened to specific channels on the device in Win32 by using the CreateFile() function call and passing in a Symbolic Link name. A Symbolic Link is the name of the device recognized by Windows. For the LV8T driver, Symbolic Link names are formed as LV8Tx\_n where x indicates the zero based board number and n indicates the zero based channel number on the board. E.g. the second channel on the third board is LV8T2\_1.

WriteFile() is used to write LVDS data to the SDRAM space associated with a specific channel. The channel is specified by passing the appropriate handle opened via the CreateFile() function call. The driver writes directly into one of two SDRAM banks on the device. WriteFile() calls are limited to channels 0 and 4 on the device, depending on which bank is to be accessed. Channel 0 accesses the first SDRAM bank, which is used to store data for output channels  $0 - 3$ . Channel 4 accesses the second SDRAM bank, used for storing data for output channels 4 – 7.

#### **Authors Note**

This documentation is provided to supplement the PCI\_LVDS\_8T [LV8T] hardware manual. This documentation will provide information about all calls made to the driver, and how the driver interacts with the device for each of these calls.

## **Driver Installation**

There are several files provided in each driver drop. These files include lv8t.sys, lv8t.reg, ddlv8t.h, lv8ttest.exe, and driver source files.

The lv8t.sys file is the binary driver file. In order to install the driver, place this file in your Winnt\system32\drivers directory.

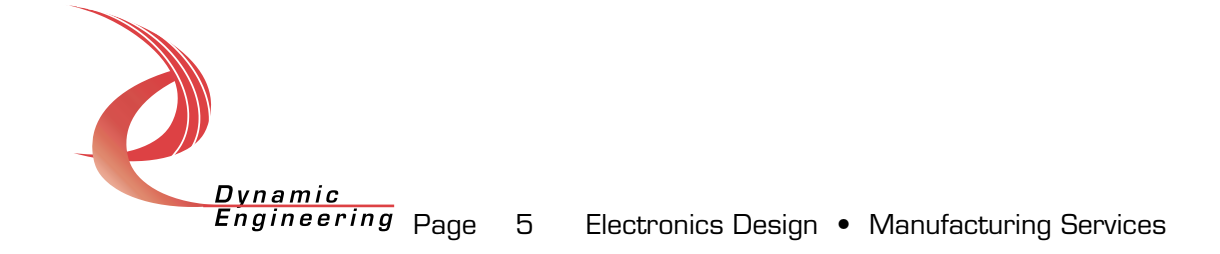

The lv8t.reg file is the Windows NT registry entry file. This file contains the modifications to the Windows registry required to allow Windows to recognize the driver. In order to install the driver, double click on this file (or right click and select the Merge option in the context menu). This will merge the LV8T entries required by the driver into the Windows NT registry. Windows must be restarted after merging this file into the registry for the driver to work.

The ddlv8t.h file is the C header file that defines the Application Interface (API) to the driver. This file is required at compile time by any application that wishes to interface with the PCI LVDS 8T device. It is not needed by the driver installation.

The lv8ttest.exe file is a sample Windows NT console application that makes calls into the LV8T driver. It is not required during the driver installation.

### **Driver Startup**

There are several tasks the LV8T driver must do when it is started. It must scan all possible PCI buses to detect every PCI LVDS 8T device in the system. It must create 8 "Device Objects" for every board it finds, one per channel. It must initialize each of these Device Objects. It must register callbacks (Interrupt Service Routines and Deferred Procedure Calls) with Windows. Finally it must initialize the PCI LVDS 8T board.

# **IO Controls**

The driver uses IO Control calls (IOCTLs) to configure the device. IOCTLs refer to a single Device Object in the driver, which controls a single channel. IOCTLs are called using the Win32 function DeviceIoControl(), and passing in the handle to the device opened with CreateFile(). IOCTLs generally have input parameters, output parameters, or both. Often a custom structure is used.

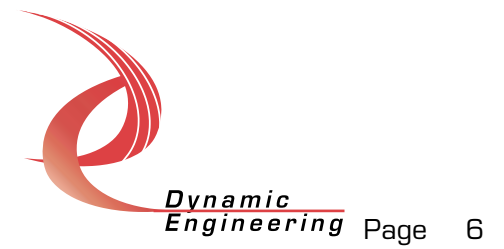

#### **IOCTL\_LV8T\_GET\_STATUS**

*Function:* Returns the status of a specified channel. *Input:* None

*Output:* LV8T\_STATUS

*Notes:* Returns Status information for a given channel obtained from the DMA Status register, the Address Generator Address A and Address B registers, and the Tx Status register. The LV8T\_STATUS structure returned contains two ULONG fields: CardID and ChannelState. The CardID field will contain the settings of the user-defined dip-switch on the board. ChannelState will contain various information about the activity of the channel and the state of the FIFOs. See the definition of LV8T\_STATUS for more information.

#### **IOCTL\_LV8T\_SET\_MEMORY\_CONFIG**

*Function:* Sets the specified channel's memory configuration. *Input:* LV8T MEMORY

#### *Output:* None

*Notes:* Sets the Address Generator memory configuration for a given channel. The LV8T\_MEMORY input structure contains four ULONG fields: Add\_A, Add\_B, Add\_C, and Add\_D; a UCHAR field: LoopCount; and two boolean fields: LoopEnable and Continuous. The four address fields specify the beginning and end of memory regions used in the different addressing modes for the specified channel. The LoopCount field specifies the number of loops performed in loop mode, which is enabled by the LoopEnable field. The Continuous field enables continuous operation where the channel starts over upon reaching the end of the specified memory operation. See the PCI LVDS 8T manual for more information.

#### **IOCTL\_LV8T\_GET\_MEMORY\_CONFIG**

*Function:* Retrieves the specified channel's memory configuration. *Input:* None.

*Output:* LV8T\_MEMORY

**Notes:** Retrieves the Address Generator memory configuration for the specified channel. The LV8T\_MEMORY output structure is described above.

#### **IOCTL\_LV8T\_SET\_CHANNEL\_CONFIG**

*Function:* Sets up the Tx registers for the appropriate channel. *Input:* LV8T\_CHANNEL\_CONFIG

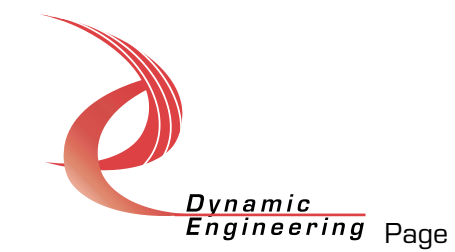

#### *Output:* None

*Notes:* Sets up the specified channel's configuration using the information supplied in the LV8T\_CHANNEL\_CONFIG input structure. This structure contains four UCHAR fields: WCount, XCount, YCount, and ZCount. These fields specify the number of times samples of different types are repeated when the expand mode is enabled. Two USHORT fields: Idle0 and Idle1 specify the pattern that is sent before the transmission is started and after it ends, respectively. The remaining five fields are boolean quantities: ExtTrig1Enable and ExtTrig2Enable when TRUE require the assertion of the respective external trigger to start transmission, Expand enables the expand mode described above, ClockSelect selects the Tx clock when TRUE and the PCI clock otherwise, finally SerializeEnable enables the LVDS serializer and drivers.

#### **IOCTL\_LV8T\_GET\_CHANNEL\_CONFIG**

*Function:* Retreives information from the specified channel's Tx registers *Input:* None

*Output:* LV8T\_CHANNEL\_CONFIG

*Notes:* Retreives information from the specified channel's Tx registers. The LV8T CHANNEL CONFIG output structure is described above.

#### **IOCTL\_LV8T\_SET\_TIMING\_CONFIG**

*Function:* Sets the timing parameters for the data transmission *Input:* LV8T\_TIMING\_CONFIG

#### *Output:* None

*Notes:* This call can be made from any channel with the same effect, since the same register is accessed. Sets the timing configuration using the information supplied in the LV8T\_TIMING\_CONFIG input structure. The structure contains a USHORT field: Divisor that controls the frequency of the divided clock when this is enabled, an enumerated type field: ClockSource that specifies one of four possible clock sources, and three boolean fields. DivClock enables the use of the divided clock when TRUE or the clock source when FALSE. MasterMode configures the board as a master (supplies start pulse and clock to other boards) when TRUE or a slave (receives and retransmits start pulse and clock) when FALSE. ExtPulseEn determines the source of the start pulse that is output when MasterMode is true. If ExtPulseEn is TRUE the pulse input received from the front panel connector is re-transmitted out the rear and front panel outputs, when FALSE the locally generated pulse is transmitted.

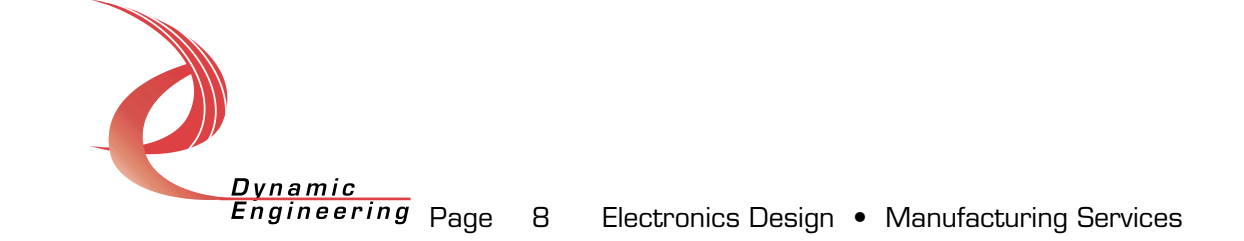

#### **IOCTL\_LV8T\_GET\_ TIMING\_CONFIG**

*Function:* Retrieves the timing configuration. *Input:* None *Output:* LV8T\_TRIGGER\_CONFIG *Notes:* Retrieves the timing configuration information from the board, any channel can be used to access this information. The LV8T\_TRIGGER\_CONFIG output structure is described above.

#### **IOCTL\_LV8T\_SET\_LOCAL\_START**

*Function:* Configures the channel specific start and restart parameters. *Input:* LV8T\_LOCAL\_START\_CONFIG

*Output:* None

*Notes:* Sets the local start parameters for the specified channel. The LV8T\_LOCAL\_START\_CONFIG input structure contains two boolean fields: Start , which sets the Address generator and Tx start bits, and Restart which enables the Tx state machine to transition from the terminal idle state back to the initial idle state. This IOCTL is used in conjunction with the next (IOCTL LV8T SET MASTER START) to start the channel transmission.

#### **IOCTL\_LV8T\_SET\_MASTER\_START**

*Function:* Configures the overall start and external trigger output parameters.

*Input:* LV8T\_MASTER\_START\_CONFIG

*Output:* None

*Notes:* Sets the master start signal and external enable pulse output. The LV8T\_MASTER\_START\_CONFIG input structure contains two boolean fields: Pulse , which generates a pulse that is driven off the board when the board is configured as a master, and Enable, which is used in conjunction with the local start to begin the data transmission.

#### **IOCTL\_LV8T\_START\_READBACK\_MODE**

*Function:* Configures the specified channel to read back Tx data over the PCI bus.

*Input:* None

*Output:* LV8T\_RDBK\_CONFIG

*Notes:* This IOCTL is provided as a debugging tool. It allows data written to the output FIFO to be read back over the PCI bus. The

LV8T\_RDBK\_CONFIG output structure stores parameter values to be

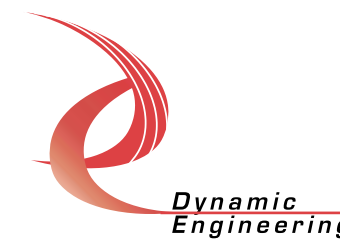

restored by IOCTL\_LV8T\_STOP\_READBACK\_MODE when the data read back is stopped.

#### **IOCTL\_LV8T\_STOP\_READBACK\_MODE**

*Function:* Configures the specified channel to read back Tx data over the PCI bus. *Input:* LV8T RDBK CONFIG *Output:* None *Notes:* This IOCTL is called when Tx data read back is no longer desired. It restores the parameters stored in the LV8T RDBK CONFIG input structure to the values that were present before the read back mode was started.

#### **IOCTL\_LV8T\_GET\_TX\_DATA**

*Function:* Reads one 32-bit Tx data word. *Input:* None *Output:* ULONG *Notes:* This IOCTL is used after read back mode is initiated. Each time it is called it retrieves one 32-bit Tx data word, which is comprised of two LVDS data samples.

#### **IOCTL\_LV8T\_START\_SLAVEWRITE\_MODE**

*Function:* Configures the specified channel to write data to the SDRAM without DMA. *Input:* ULONG *Output:* None *Notes:* This IOCTL is provided as a debugging tool. It allows data to be written to the SDRAM over the PCI bus one word at a time. It is only valid for channels 0 and 4 depending on which SDRAM bank is to be written. The input parameter is the number of bytes of data to be written. The value set by IOCTL LV8T SET WRITE OFFSET is used as the starting point

#### for the data writes.

#### **IOCTL\_LV8T\_STOP\_SLAVEWRITE\_MODE**

*Function:* Configures the specified channel to read back Tx data over the PCI bus. *Input:* None

*Output:* ULONG

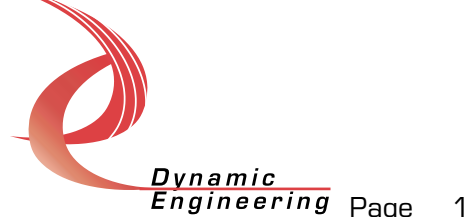

*Notes:* This IOCTL stops the slave write mode started in the previous IOCTL and restores the memory configuration that existed before this mode was started. The parameter returned is the number of bytes actually written to memory.

#### **IOCTL\_LV8T\_PUT\_RAM\_DATA**

*Function:* Writes one 32-bit data word to the SDRAM. *Input:* ULONG *Output:* None *Notes:* This IOCTL is used after the slave write mode is initiated. Each time it is called it writes one 32-bit data word to the SDRAM.

#### **IOCTL\_LV8T\_SET\_WRITE\_OFFSET**

*Function:* Sets the starting offset in SDRAM for a WriteFile or SlaveWrite operation.

*Input:* ULONG

*Output:* None

*Notes:* Sets a software variable that is used to set the Starting Address in the SDRAM for WriteFile and SlaveWrite calls. This IOCTL will succeed only if called on channel 0 or channel 4.

#### **IOCTL\_LV8T\_GET\_WRITE\_OFFSET**

*Function:* Retrieves the starting offset in SDRAM for a WriteFile or SlaveWrite operation.

*Input:* None

*Output:* ULONG

*Notes:* Retrieves the software variable that is used to set the Starting Address in the SDRAM for WriteFile and SlaveWrite calls. This IOCTL will succeed only if called on channel O or channel 4.

#### **IOCTL\_LV8T\_RESET\_ALL\_OUTPUT\_FIFOS**

*Function:* Resets all 8 output FIFOs *Input:* None *Output:* None

*Notes:* This function resets all 8 output FIFOs. In order to accomplish this, the function selects the PCI clock for all Tx channels. It then resets the output FIFOs by writing to the DMA Base Control register. The Tx channels are then restored to their original values. This function will affect all 8

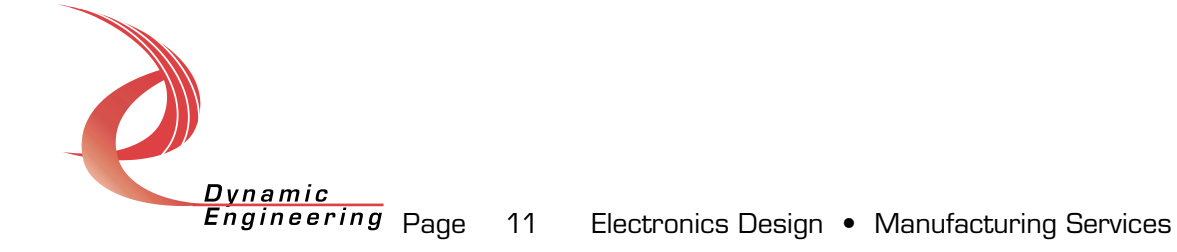

channels. No other operations should be taking place when this function is called.

### **Write**

#### **DMA mode**

LV8T DMA data is written to the device using write driver calls. A write call refers to a single Device Object in the driver, which controls a single channel. Writes are executed using the Win32 function WriteFile() and passing in the handle to the device opened with CreateFile(). WriteFile() takes as an input parameter a pointer to a pre allocated buffer and a DWORD that represents the size of the buffer. WriteFile () takes as an output parameter a pointer to a DWORD that represents the number of bytes written by WriteFile (). WriteFile can only be used with channel 0 or channel 4. Use channel 0 to access the 256MB SDRAM bank used for channels 0-3. Use channel 4 to access the 256MB SDRAM bank used for channels 4-7. To use WriteFile, first set up the Write Offset. The Write Offset is the offset in the SDRAM bank at which you wish to start your WriteFile. The default Offset when the driver first loads will be zero. Valid values for a Write Offset are between 0 and 0x1ffffff. The WriteFile will begin at the Write Offset and continue writing data until the specified length is transferred or the end of SDRAM is reached. A WriteFile call will not ultimately alter the channel's memory configuration. It will temporarily set the Address Generator registers to appropriate values to complete the WriteFile call, but when the WriteFile call completes these registers will be returned to their original settings.

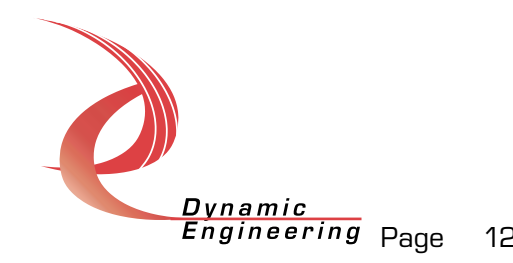

# **Warranty and Repair**

Dynamic Engineering warrants this product to be free from defects under normal use and service and in its original, unmodified condition, for a period of one year from the time of purchase. If the product is found to be defective within the terms of this warranty, Dynamic Engineering's sole responsibility shall be to repair, or at Dynamic Engineering's sole option to replace, the defective product.

Dynamic Engineering's warranty of and liability for defective products is limited to that set forth herein. Dynamic Engineering disclaims and excludes all other product warranties and product liability, expressed or implied, including but not limited to any implied warranties of merchandisability or fitness for a particular purpose or use, liability for negligence in manufacture or shipment of product, liability for injury to persons or property, or for any incidental or consequential damages.

Dynamic Engineering's products are not authorized for use as critical components in life support devices or systems without the express written approval of the president of Dynamic Engineering.

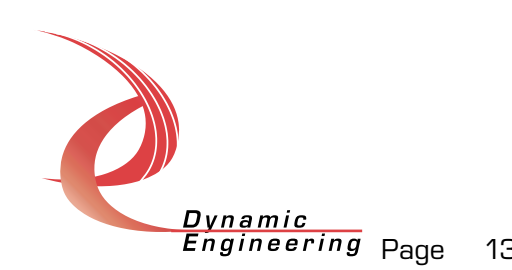

# **Service Policy**

Before returning a product for repair, verify as well as possible that the driver is at fault. The driver has gone through extensive testing and in most cases it will be "cockpit error" rather than an error with the driver. When you are sure or at least willing to pay to have someone help then call the Customer Service Department and arrange to speak with an engineer. We will work with you to determine the cause of the issue. If the issue is one of a defective driver we will correct the problem and provide an updated module(s) to you [no cost]. If the issue is of the customer's making [anything that is not the driver] the engineering time will be invoiced to customer. Pre-approval may be required in some cases depending on the customer's invoicing policy.

#### **Out of Warranty Repairs**

Out of warranty support will be billed. The current minimum repair charge is \$125. An open PO will be required.

## **For Service Contact:**

Customer Service Department Dynamic Engineering 435 Park Dr. Ben Lomond, CA 95005 831-336-8891 831-336-3840 fax support@dyneng.com

All information provided is Copyright Dynamic Engineering

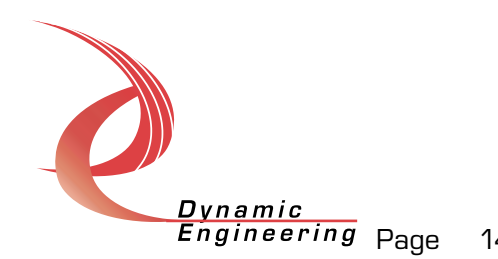